# **Take Notice: Setting up your notices in Sierra**

Learn what each notice means and how GCPLD has them up in Sierra. We will also cover INN-Reach Reports.

Presenters: Lora Samson *Isamson@gcpld.org* 

Zee Russell [zrussell@gcpld.org](mailto:zrussell@gcpld.org)

### Sierra Help Manual

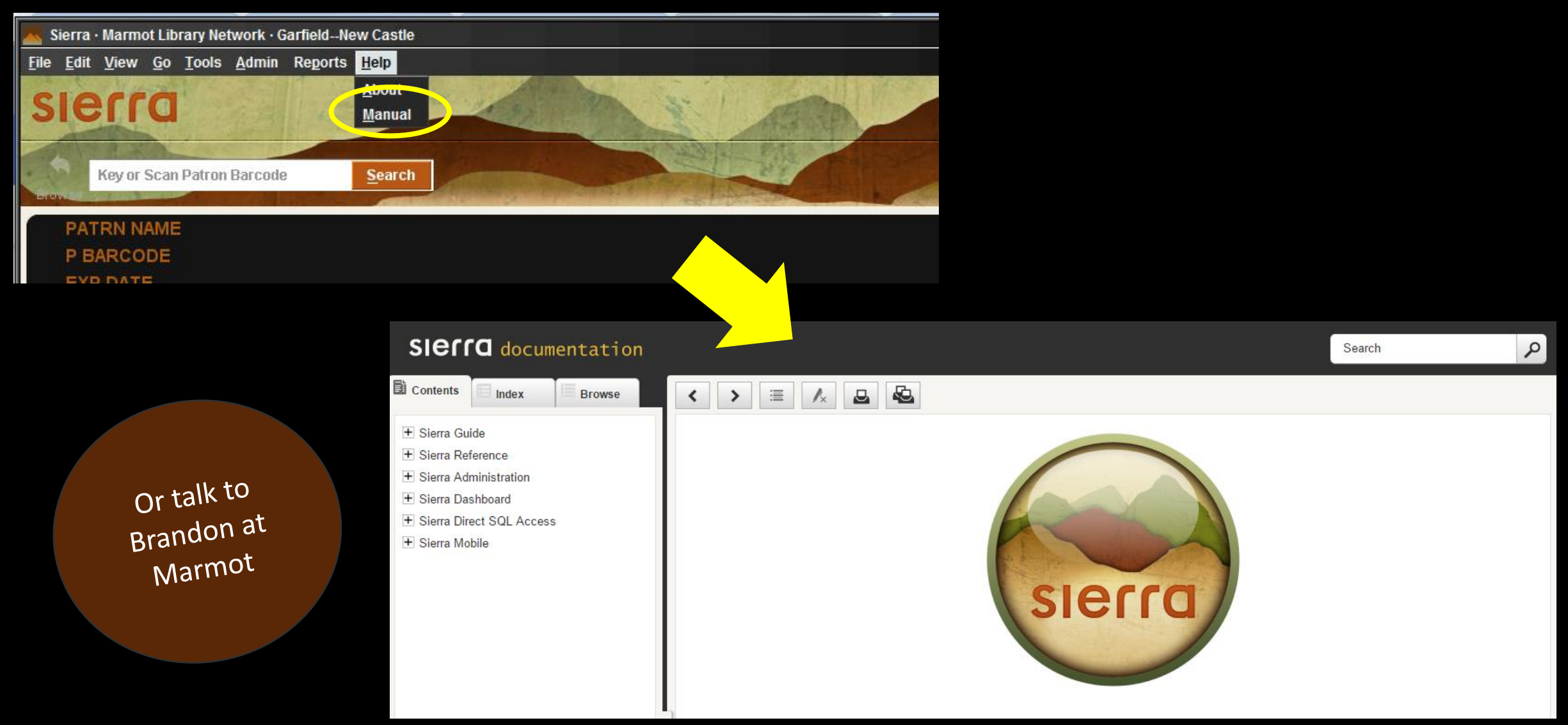

#### Notices In Sierra

Overdue Hourly Overdue **Courtesy** Item Paging Slips INN-Reach Paging Slips INN-Reach Paging List Title Paging List Hold Pickup Only

Hold Cancellation Only Manual Fines Fines Bills Adjustments Statement of Charges Statement of Checked-out Items

#### Notice Function in Sierra

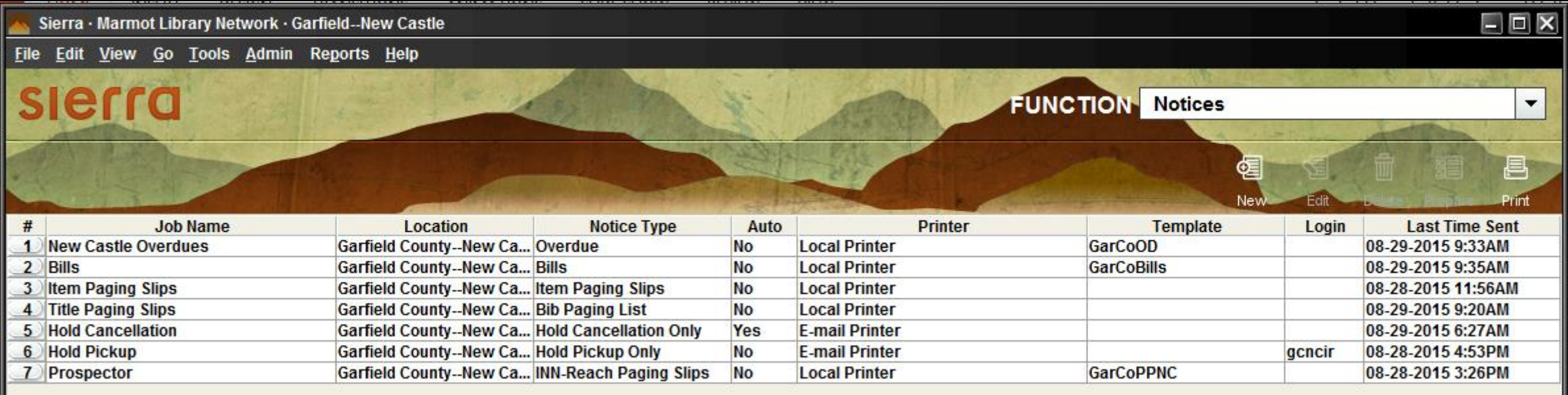

# Creating a New Notice

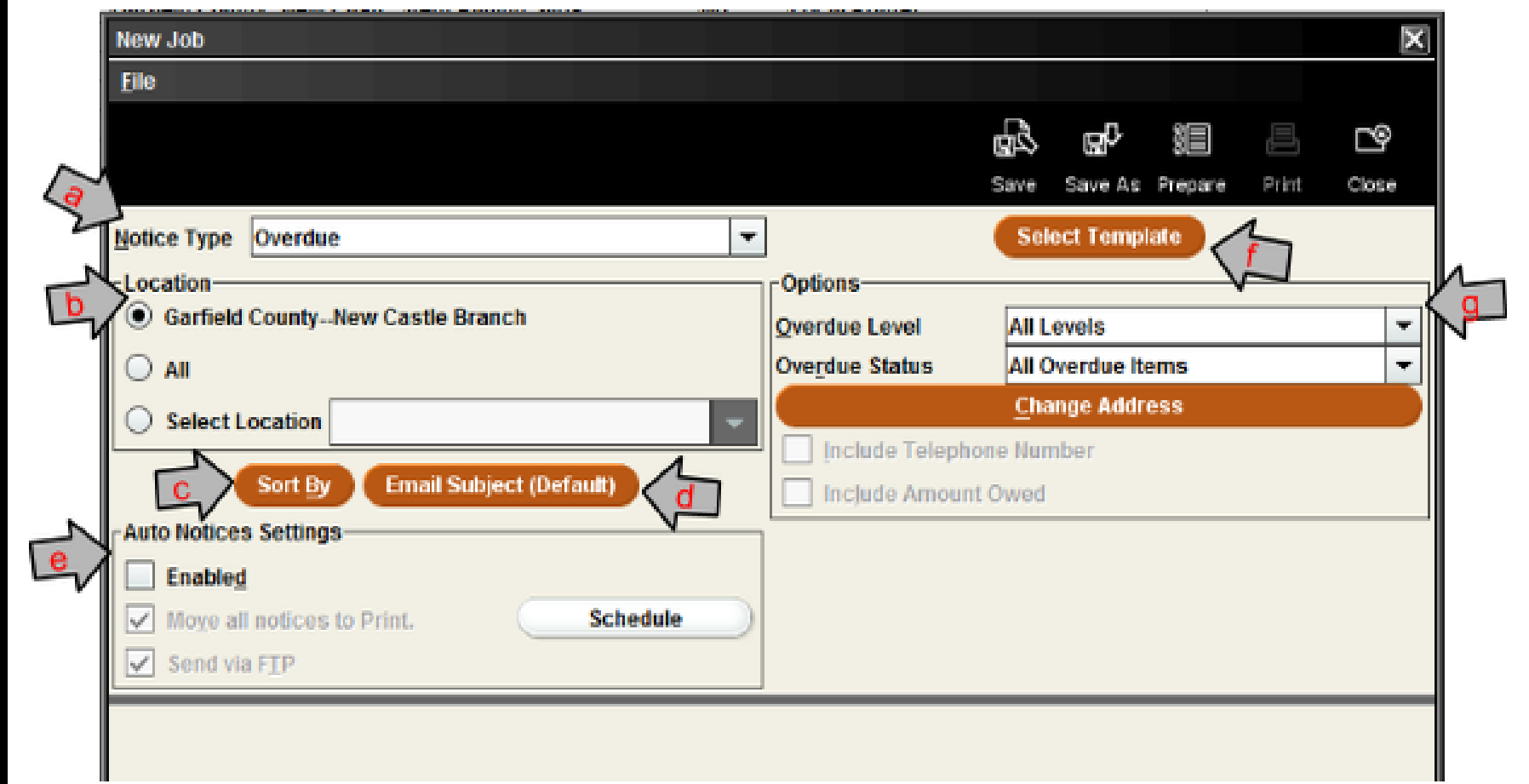

# Sort By

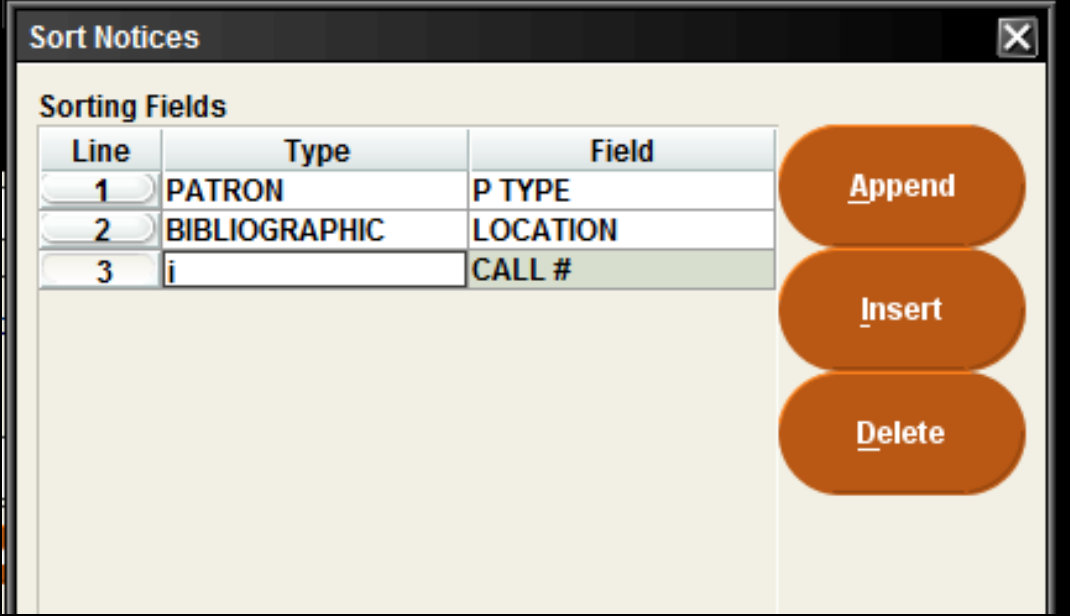

# Creating a New Notice

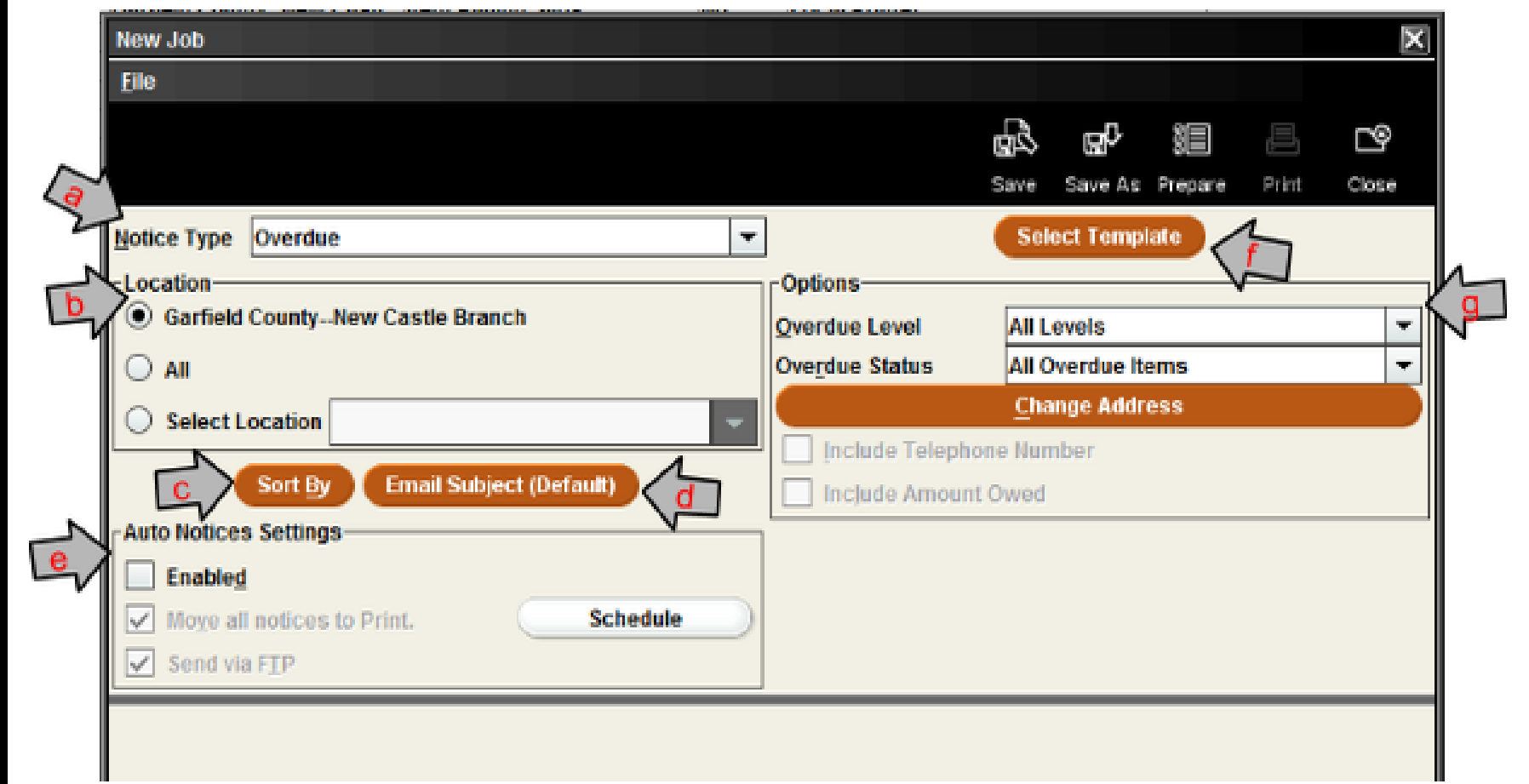

# Admin Settings - Print Templates

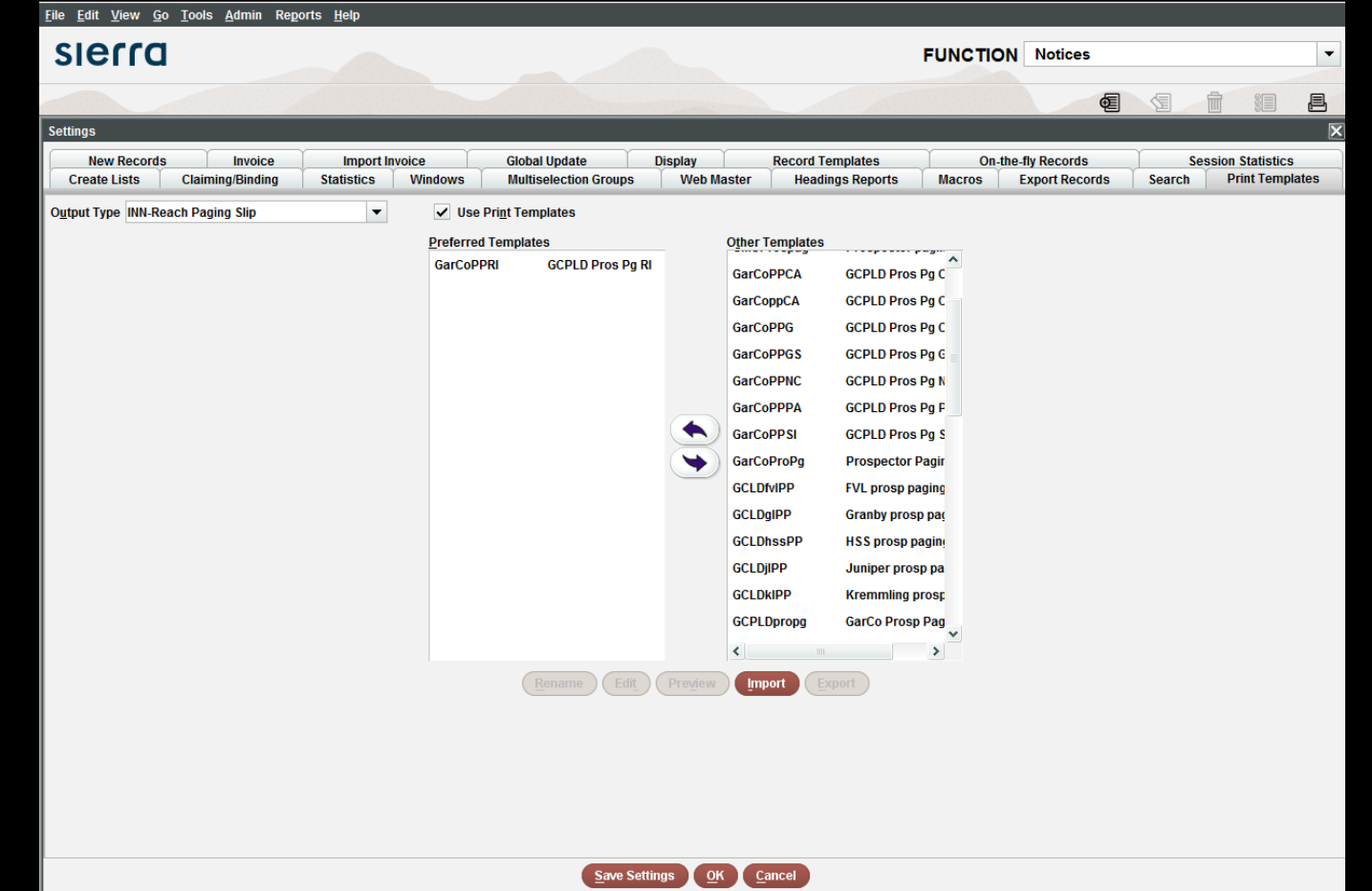

# Creating a New Notice

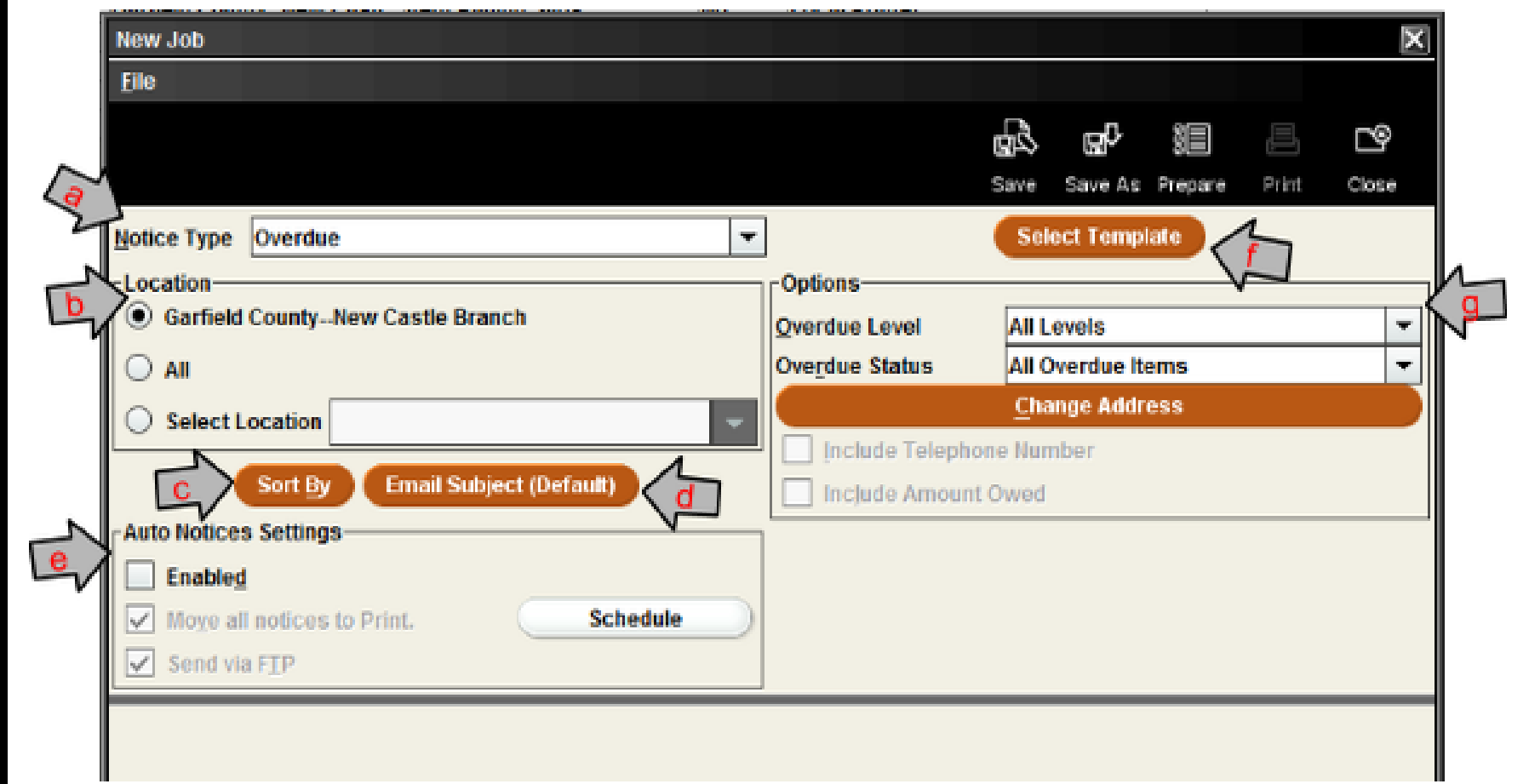

#### Overdue

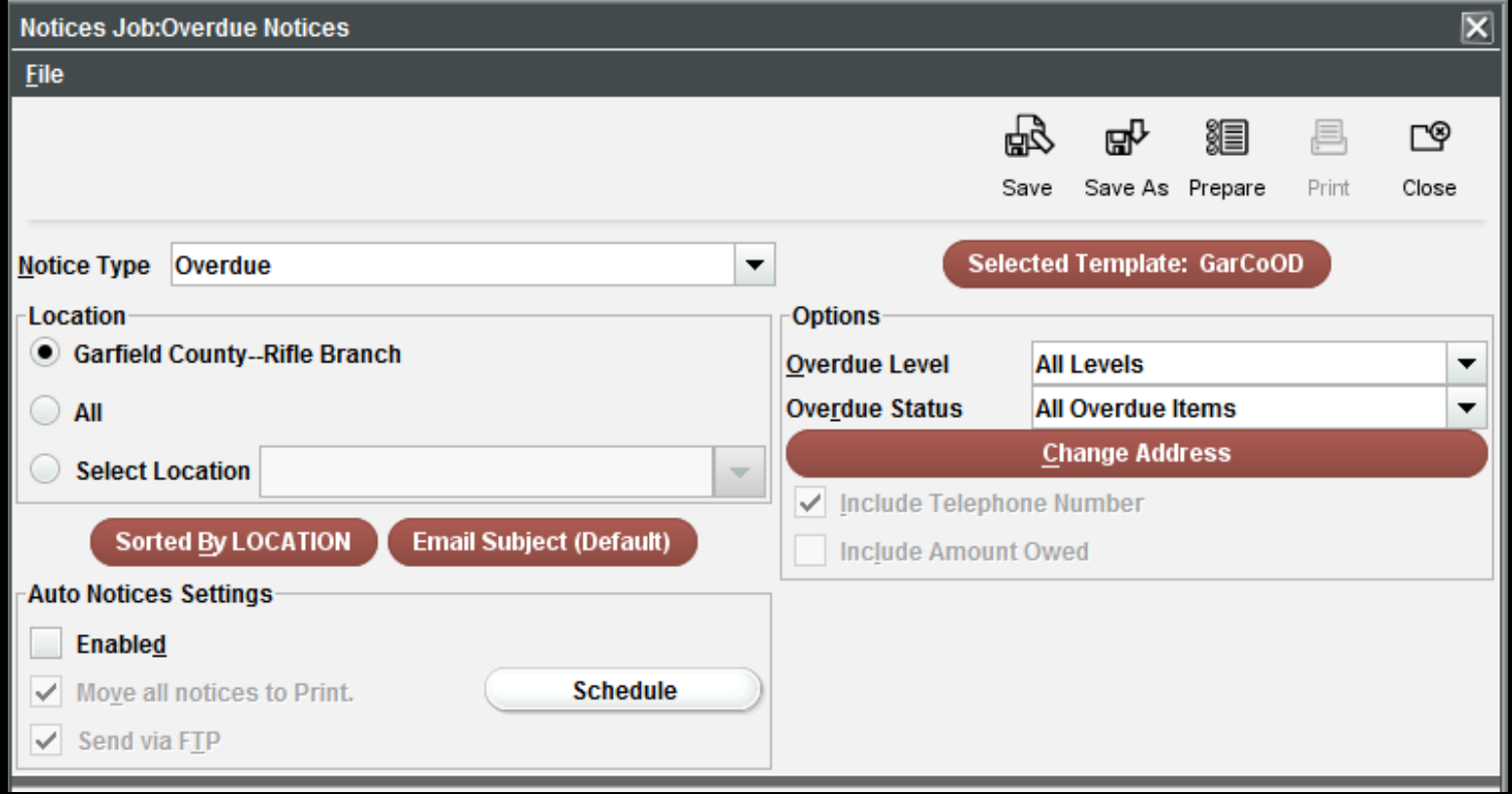

# Item Paging Slips

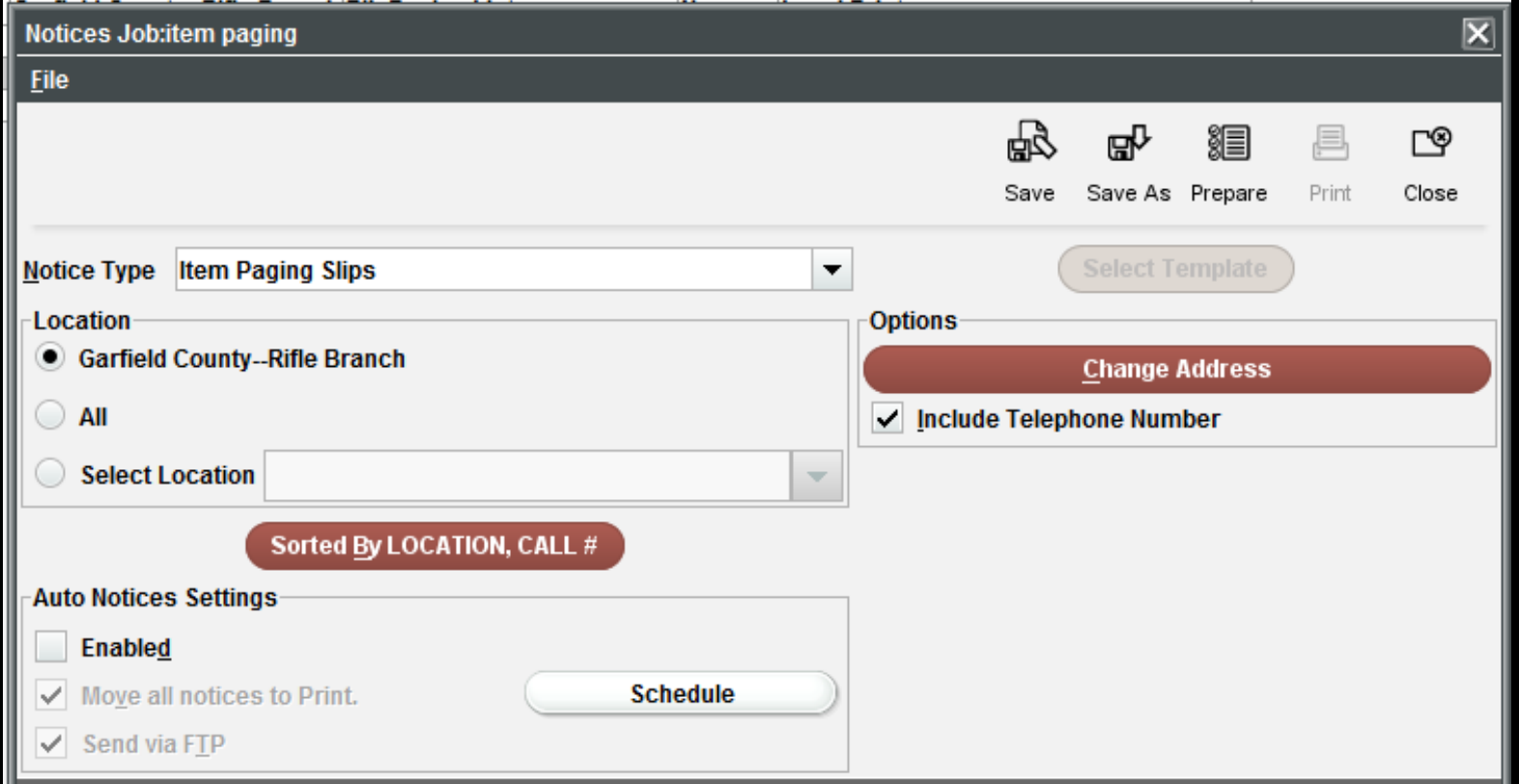

### INN-Reach Paging Slips

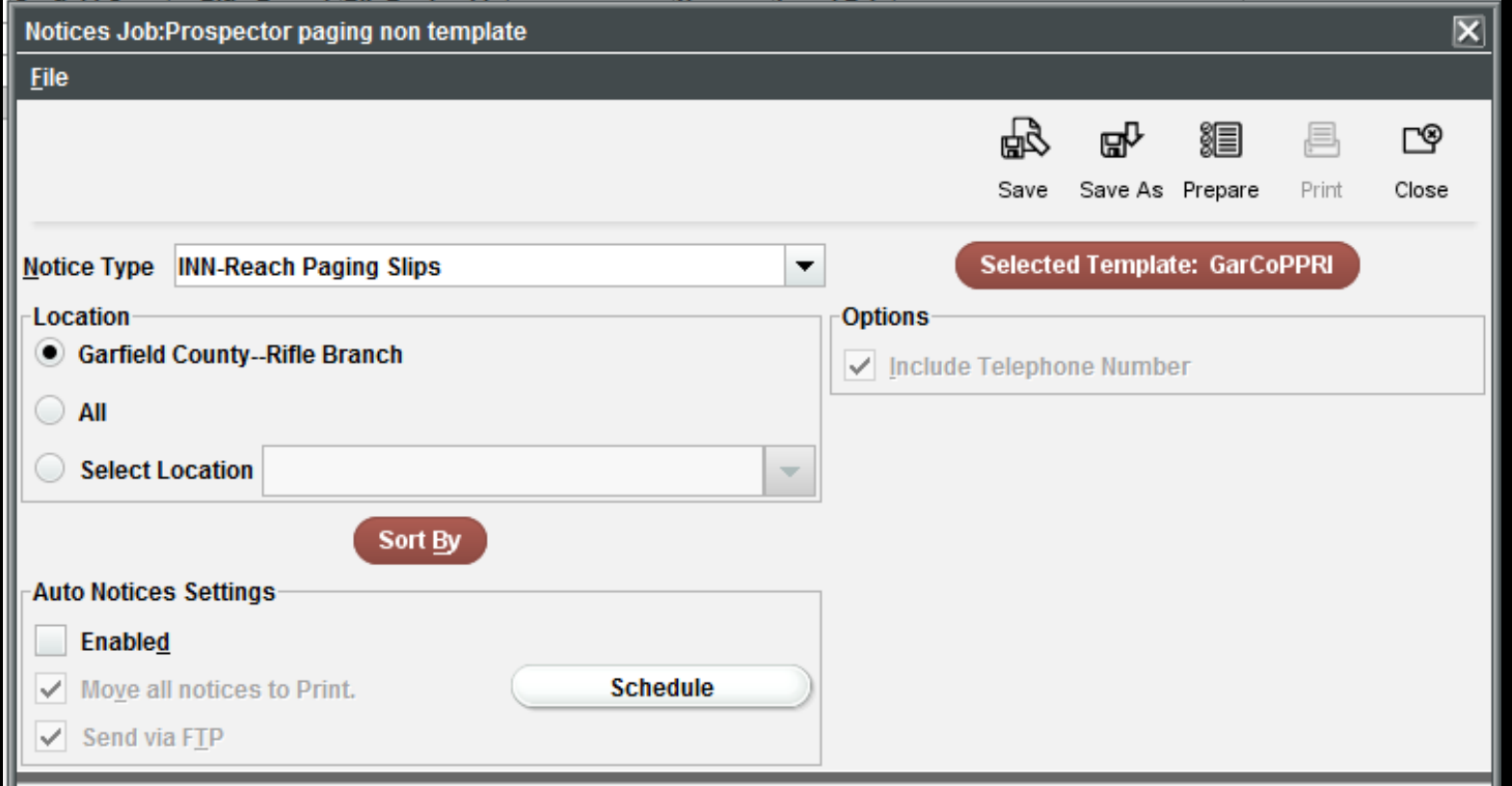

# Title Paging List

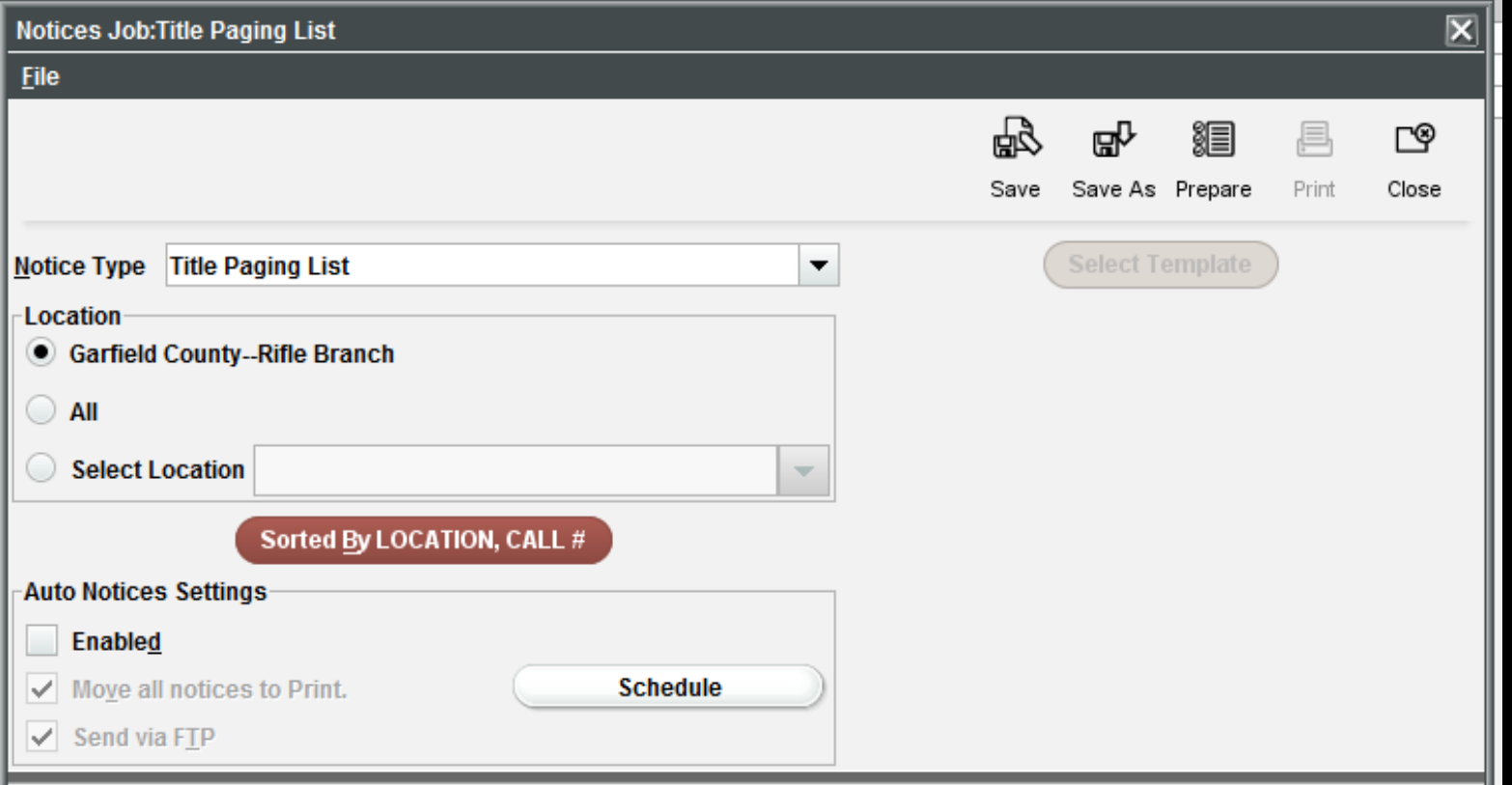

### Hold Pickup Only

![](_page_13_Picture_4.jpeg)

### Hold Cancellation Only

![](_page_14_Picture_4.jpeg)

#### Bills

![](_page_15_Picture_4.jpeg)

### Running Notices

![](_page_16_Figure_1.jpeg)

# Printer Options

![](_page_17_Picture_18.jpeg)

![](_page_17_Picture_2.jpeg)

![](_page_17_Picture_3.jpeg)

### Running Notices

![](_page_18_Figure_1.jpeg)

### Saving a new Notice

![](_page_19_Figure_1.jpeg)

![](_page_19_Picture_44.jpeg)

 $\sim$ 

#### INN-Reach Reports

Institutional Overdues Paged Too Long Returned Too Long Requested Too Long In Transit Too Long Received Too Long

#### Institutional Overdues

![](_page_21_Picture_4.jpeg)

### Paged Too Long

![](_page_22_Picture_4.jpeg)

# Returned Too Long

![](_page_23_Picture_4.jpeg)

# Requested Too Long

![](_page_24_Picture_4.jpeg)

# In Transit Too Long

![](_page_25_Picture_4.jpeg)

# Received Too Long

![](_page_26_Picture_5.jpeg)

#### Received Too Long – Search Results

![](_page_27_Picture_7.jpeg)

![](_page_28_Picture_7.jpeg)

# Questions?